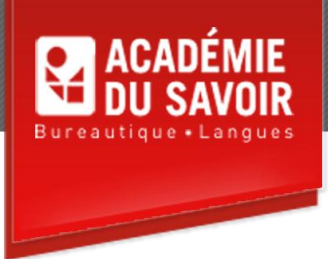

# **ACCESS - INTERMÉDIAIRE**

Modifier des tables; paramétrer les propriétés d'un champ; utiliser des opérateurs dans une requête; créer des requêtes complexes; créer des requêtes d'action; utiliser les assistants de requête complexe; utiliser les fonctionnalités avancées de base de données; manipuler des contrôles; travailler en mode Conception; utiliser les fonctionnalités avancées de création de formulaires; utiliser des fonctionnalités avancées de création d'états; utiliser les outils de mise en forme du texte.

**Durée : 18 heures Unité : 1,8 u.e.c. Pré-requis : Connaissances de l'environement Windows et Access introduction** 

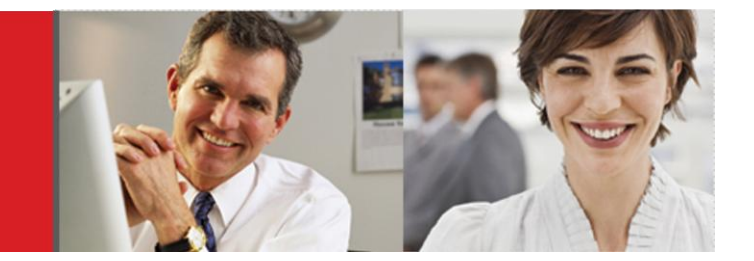

# **Leçon 1**

Insérer une colonne dans une table; renommer une colonne; supprimer une colonne; insérer une colonne de recherche; insérer une colonne Lien hypertexte; créer une relation plusieurs à plusieurs.

# **Leçon 2**

Utiliser les propriétés d'un champ; définir la propriété Taille du champ; paramétrer le format numérique; paramétrer le format Date/heure; paramétrer le format Oui/non; définir les valeurs par défaut; définir des règles de validation; créer un masque de saisi.

# **Leçon 3**

Utiliser un opérateur de comparaison; utiliser une condition Et; utiliser une condition Ou; utiliser l'opérateur Entre…Et; utiliser un caractère générique.

# **Leçon 4**

Définir des valeurs supérieures dans une requête; créer un champ calculé; créer une requête paramétrée; utiliser une concaténation dans une requête; utiliser une requête multitables; appliquer un filtre à une requête.

# **Leçon 5**

Créer une requête Création de table; créer une requête Mise à jour; créer une requête Ajout; créer une requête Suppression.

#### $\mathbf{L}$ **Leçon 6**

Utiliser l'Assistant Requête analyse croisée; utiliser l'Assistant Requête trouver les doublons; utiliser l'Assistant Requête de non-correspondance.

# **Leçon 7**

Imprimer un état des relations; attacher des données à une table Access; importer des données; définir un mot de passe pour une base de données; compacter une base de données; sauvegarder une base de données.

#### **Leçon 8**

Travailler avec des contrôles; sélectionner des contrôles non adjacents; supprimer un contrôle; dimensionner un contrôle par glissement; sélectionner des contrôles adjacents; déplacer des contrôles sélectionnés; utiliser le dimensionnement automatique de contrôles.

#### **Leçon 9**

Masquer la règle; désactiver l'option Aligner sur la grille; afficher la Liste des champs; ajouter un champ; déplacer une partie d'un contrôle composé; aligner des contrôles; espacer des contrôles; utiliser la Boîte à outils; ajouter une étiquette; ajouter une image; ajouter un rectangle; ajouter un trait; modifier un contrôle indépendant.

#### **Leçon 10**

Utiliser un formulaire en mode Création; créer une zone de liste modifiable; créer une zone de liste; créer un groupe d'options; utiliser le réglage automatique de l'ordre de tabulation; régler manuellement l'ordre de tabulation; ajouter un en-tête/pied de formulaire; créer un formulaire vierge.

# **Leçon 11**

Utiliser un état en mode Création; créer un contrôle calculé; regrouper des données dans un état; créer un en-tête pour chaque groupe; créer un cumul synthétique; insérer un contrôle Date/Heure; insérer un saut de page; modifier les marges d'un état; utiliser l'Assistant Étiquette; créer un état vierge.

# **Leçon 12**

Sélectionner un nom de police; sélectionner une taille de police; sélectionner un style de police; utiliser l'outil Reproduire la mise en forme; sélectionner un objet à partir de la barre d'outils; utiliser la fonction Format automatique; utiliser le Vérificateur orthographique; définir des options de correction automatique; ajouter une entrée de correction automatique; supprimer une entrée de correction automatique.

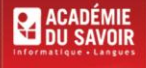